#### 知 【MVS】华为路由器DHCP配置案例

[网络相关](https://zhiliao.h3c.com/questions/catesDis/2089) **[韦家宁](https://zhiliao.h3c.com/User/other/174870)** 2023-10-14 发表

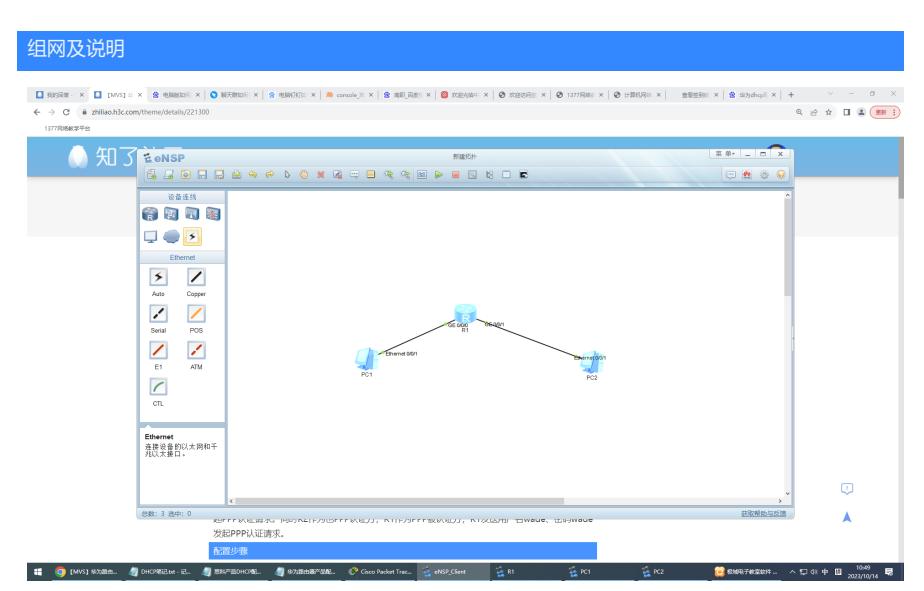

本案例使用ENSP模拟器模拟DHCP配置

# 配置步骤

1、配置接口IP

# <Huawei>u t d Info: Current terminal debugging is off. <Huawei>u t m Info: Current terminal monitor is off. <Huawei>

<Huawei>sys Enter system view, return user view with Ctrl+Z. [Huawei]int gi 0/0/0 [Huawei-GigabitEthernet0/0/0]ip address 192.168.10.1 24 [Huawei-GigabitEthernet0/0/0]quit

[Huawei]int gi 0/0/1 [Huawei-GigabitEthernet0/0/1]ip address 192.168.20.1 24 [Huawei-GigabitEthernet0/0/1]quit

### 2、配置DHCP

[Huawei]dhcp enable //全局开启DHCP功能 [Huawei]ip pool vlan10 //创建DHCP地址池,名字自定义 [Huawei-ip-pool-vlan10]network 192.168.10. 0 mask 255.255.255.0 //宣告网段和子网掩码 [Huawei-ip-pool-vlan10]gateway-list 192.168.10.1 //指定默认网关给终端使用 [Huawei-ip-pool-vlan10]dns-list 114.114.114.114 //指定DNS给终端使用 [Huawei-ip-pool-vlan10]quit

## [Huawei]ip pool vlan20 [Huawei-ip-pool-vlan20]network 192.168.20.0 mask 255.255.255.0 [Huawei-ip-pool-vlan20]gateway-list 192.168.20.1 [Huawei-ip-pool-vlan20]dns-list 114.114.114.114 [Huawei-ip-pool-vlan20]quit

3、在接口使能DHCP [Huawei]int gi 0/0/0 //进入G0/0/0接口 [Huawei-GigabitEthernet0/0/0]dhcp select relay //使能DHCP中继 [Huawei-GigabitEthernet0/0/0]dhcp select global //使能全局的DHCP [Huawei-GigabitEthernet0/0/0]quit

[Huawei]int gi 0/0/1 [Huawei-GigabitEthernet0/0/1]dhcp select relay [Huawei-GigabitEthernet0/0/1]dhcp select global [Huawei-GigabitEthernet0/0/1]quit

终端可以自动获取IP地址:

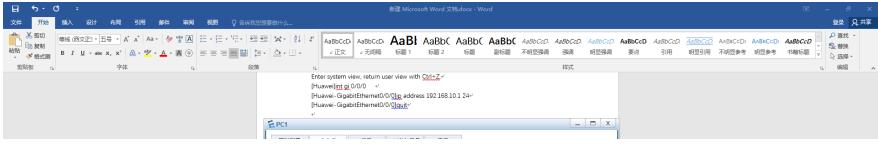